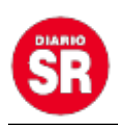

## **WhatsApp: cómo saber qué decían los mensajes eliminados**

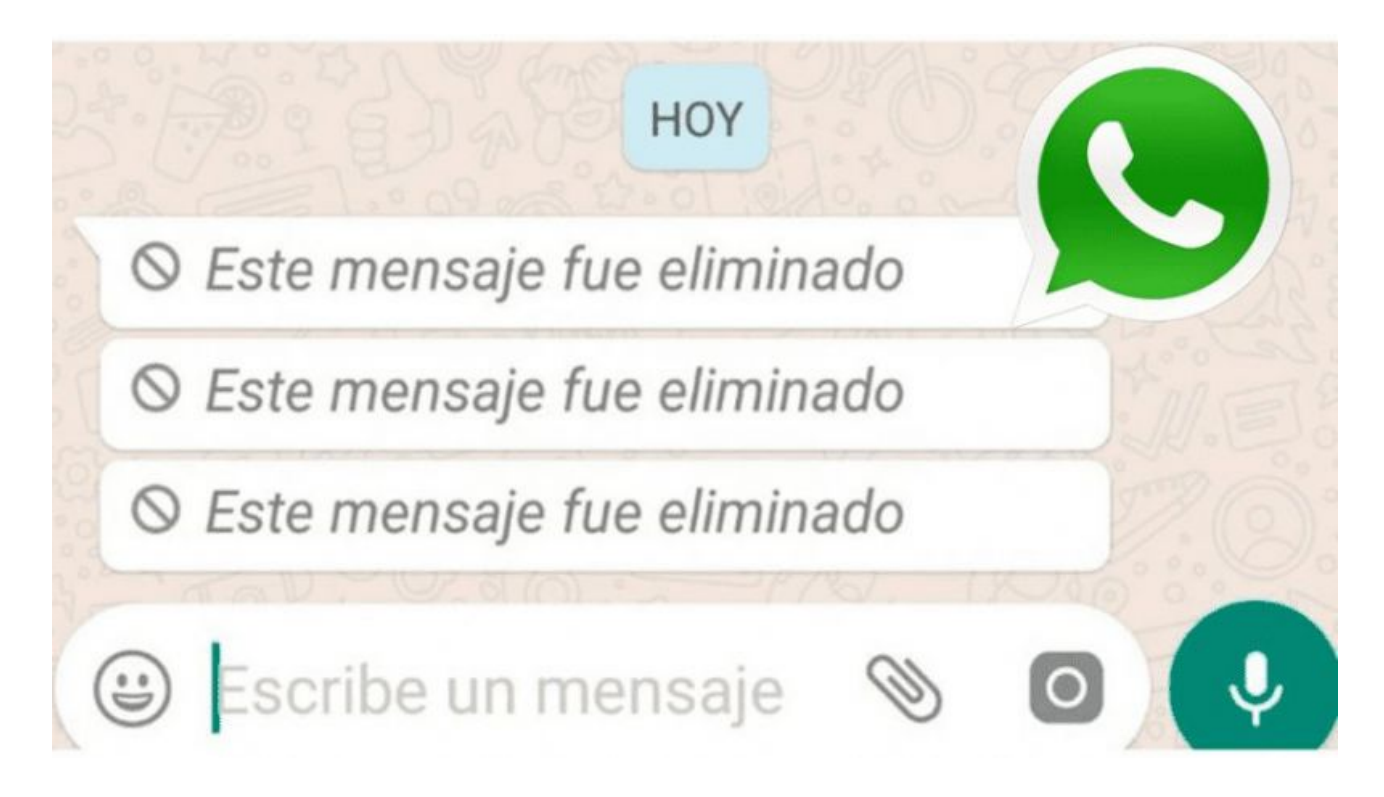

La aplicación de mensajería instantánea **WhatsApp** tiene la función de **Eliminar mensaje «para mi» o «para todos»**. Generalmente, una vez activada, **ya no se puede saber qué decía**. Aunque hay un truco para los smartphones **Android** que **permite leer el contenido borrado**. Te contamos cómo activarlo.

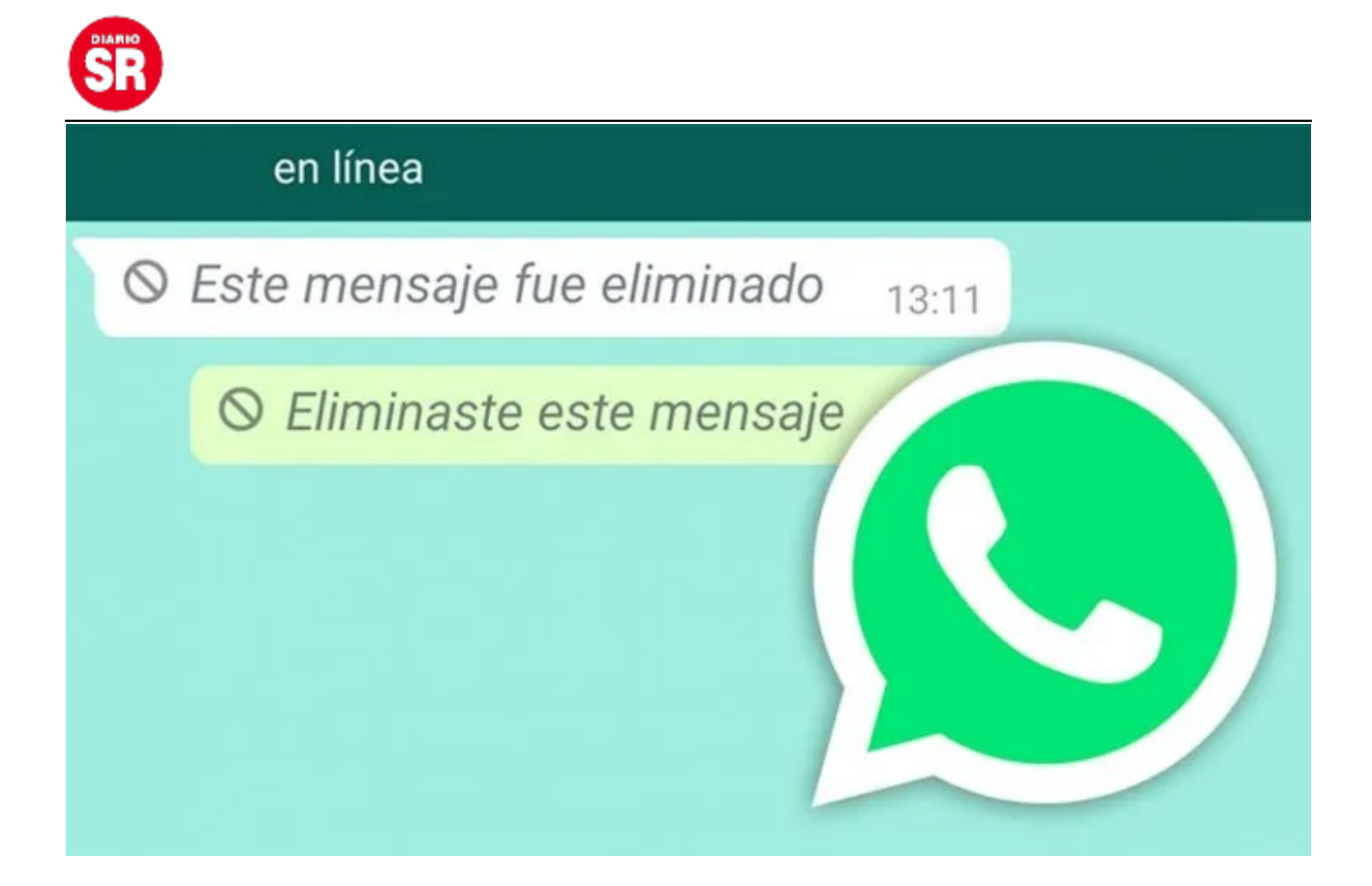

## **WhatsApp: cómo saber qué decían los mensajes eliminados**

Primero debes saber que **no todos los mensajes eliminados de la app de Facebook Meta se podrán recuperar**. Ya que solo aplica a aquellos que estén guardados en la **copia de seguridad**. En caso de quieras saber qué decían, seguí estos pasos que podrás realizar únicamente en smartphones **Samsung**:

- Ingresa a **WhatsApp**, seguido a la opción **Ajustes**.
- Luego selecciona **"Notificaciones"**.
- Allí hace clic en **"Ajustes avanzados"**.
- Por último, elegís y activas la opción **"Historial de notificaciones"**. Y listo. Si un contacto te envía mensajes y después los borra, podrás dirigirte al **historial de notificaciones recibidas en las últimas 24 horas** para poder revisar la vista previa.

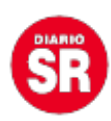

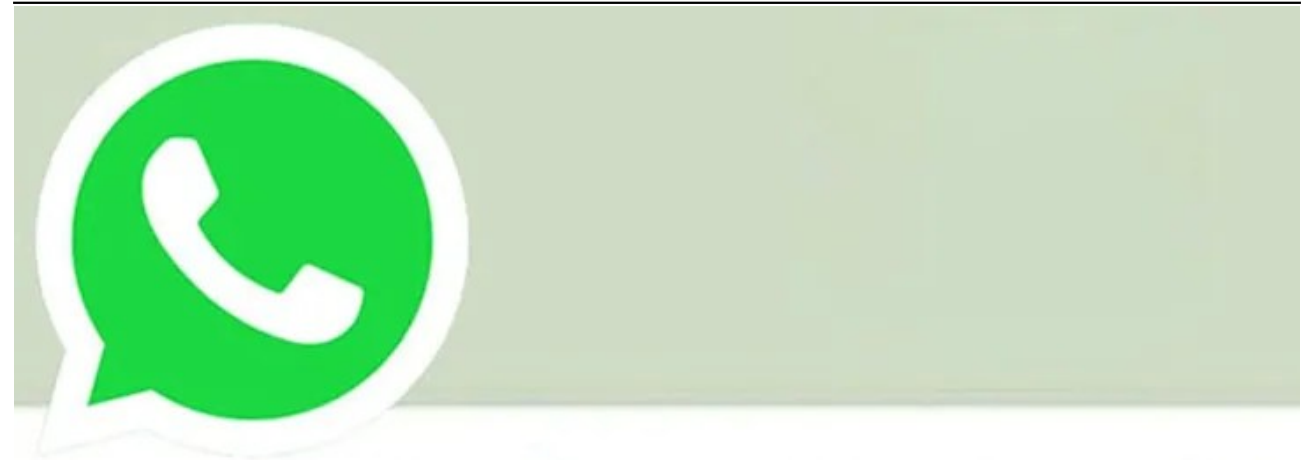

## nensaje fue eliminado

Fuente: Ámbito